# **Year 7 Work Spalding High School Work for Phase 6 – 29th June to 21st July**

**Art:**

# **Firstly, please send an update of your word document with all of your work to the end of your project so your work can be marked and you will be given feedback**

In this set of three lessons and homework we will email you a pdf of an exhibition of students work from past exhibitions. From this you can create a double page in your sketch book of drawings, from the work. Make sure the work is lively and has great visual impact thinking about the composition (layout) of your page. You can work in colour and or black and white. Please no pencil for drawing use a biro or fine liner, as you will look a lot harder. You can take interesting sections from the work or draw the whole piece, it's up to you. You can also include text if you wish, using words to describe how you feel about the work, just make sure you think about how you create the text as it is visually as important as the drawings. This will take 2 hours to do well. The second 2 hours, which includes two homeworks is to make a piece of work in response to something that you like in the exhibition. This can be in any media you like and can be anything as long as you show why you have responded to it in such a way. We hope you have a lot of fun with this task and look forward to the work you produce! When you have finished please also update this work onto your word doc of photos and send it to your art teacher.

# **Computer Science:**

On the VLE there is a PowerPoint presentation with an overview and tasks regarding a text based language called Python. This will teach you how to draw basic shapes using the language. The whole idea is the same as the blocks you were using for the Microbit but now you are writing the code yourself.

I have added READ ME FIRST text file to the text programs folder for those working on the online editor because that requires slightly modified code entry. If you can it is easier to download python from the link below and use that version - as that is what we would have been using in school and what the PowerPoints are written for.

This website will allow you to test your code online: [https://repl.it/languages/python\\_turtle](https://repl.it/languages/python_turtle)

Additionally, if you have your own PC/MAC you can download Python and run it on your home computer. The link to the direct, official download will be on the VLE. It is free and secure software.

## **Design Technology:**

If you have access to a PC:

On the VLE is a video tutorial on how to use our computer-aided-design software. You can download the software for free at: [https://www.techsoft.co.uk/adverts/coronavirus-covid-19-student-request.](https://www.techsoft.co.uk/adverts/coronavirus-covid-19-student-request) Have a good play with it, and then hopefully you can have a go at either drawing a robot or even your fizzy drinks logo from Phase 1.

Of course you may not have access to a computer that you can put the software on. In that case I would like you to access the presentation and watch the Zoe Laughlin "How to make the toothbrush" video. Answer questions FROM TWO PAGES: YOUR CHOICE. You may find it easier to write the questions out, then watch the video. If you have time, then feel free to answer questions from another page. Upload photos or word document of your work to the VLE, please.

Questions[: Jason.martindale@spaldinghigh.lincs.sch.uk](mailto:Jason.martindale@spaldinghigh.lincs.sch.uk)

# **English:**

**Seneca Learning - signup using the class code your teacher has emailed you and complete the learning and any assignments due by 20.07.20. Seneca provides your teacher with both a class overview as well as individual student insights allowing them to email feedback. Please check your email regularly.** 

Shakespeare - Use your 'Introduction to Shakespeare booklets'

## **Read the scene from Twelfth Night**

A PowerPoint lesson pack will be emailed to you. **At the beginning of the scene Maria and Olivia are discussing Malvolio.**

- 1. From their language what impression do you have of Malvolio? A paragraph will be sufficient.
- 2. When Malvolio enters the scene the way he is dressed and his mannerisms are carefully described. In your own words write a description of Malvolio and a picture to accompany your description.
- 3. Imagine you are a member of the audience watching this scene. Write a review no more than 150 words explaining why this scene would be so amusing for the audience.

### **Read Act 3 Scene 1 from The Merchant of Venice**

1. From **Shylock's point of view**, how does he describe himself? Two paragraphs will be sufficient.

### **Read Act 4 Scene 1 from The Merchant of Venice**

Portia talks about 'mercy'. **Write a story of no more than 100 words about a character or situation where the act of 'mercy' has been important.** You can include Portia/Shylock as your main character if you wish.

### Email both pieces of writing to your teacher before the end of term

Accelerated Reader Awards – keep reading. Reading comprehensions available on VLE.

### **Food and Nutrition:**

Please check your school email as work will be sent to you by Ms Busby.

### **French:**

## Module 3 Mes Passetemps : Unit 2 Tu es sportif/sportive

Please check your emails.

You will be emailed one power point: Tu es sportif/sportive (pages 52, 53 in your book) and an accompanying vocabulary sheet which you should print off and stick in your neat book. It contains an activity on quizlet https://quizlet.com/495386739/tu-es-sportif-sportive-flash-cards/

A speaking assessment is also included on slide 31 of the power point which should be e-mailed to Mrs Clay by Friday  $17<sup>th</sup>$  July.

### Optional: https://www.memrise.com/course/428297/studio-1-french-course/

Learn the vocabulary for le sport.

All the work is also accessible on the VLE, Languages, KS3 Languages, Y7 French school closure, phase 6. You will also find work from phase 5 in that same folder if you need to catch up.

# Contact: Mrs Clay: [mary.clay@spaldinghigh.lincs.sch.uk](mailto:mary.clay@spaldinghigh.lincs.sch.uk)

## **Geography:**

All work for the next rotation can be found on the Geography area of the VLE. Please read the instructions carefully about how to complete the work set. Please check your email daily and contact Mrs Bennett or Miss Lee if anything is unclear.

## **German:**

This last phase of work for the Summer term is outlined below but you will also receive it as a PowerPoint presentation with listening practice and self-mark slides so you **must** please read your school emails.

- 1. Read the blog on p127 ex 2 and look up any vocabulary necessary for you to understand all or most of what you have read. You do not need to write anything.
- 2. P127 ex 4 Using your text book, all of the reading texts from chapter 4 plus Extra (p126-127) and any work completed in your exercise book and grammar notes **write a blog about your school. Use p127 ex 4 and start each bullet point on a new line.** Write out the instructions/question in ex 4 p127 at the top of your work.

Please do not use any digital translators and do not try to say things that you have never learnt. You must use the text book/your own corrected work as a model to formulate your own answer even if the answer you produce is not what you would say if you were asked to write this task in English. Your work will be marked using the criteria below. Remember: das Gymnasium is a false friend! It means a grammar school. Spalding High School ist ein Gymnasium.

**Please email your work, preferably as a word document attachment or in the main body of your email, to your German teacher by Friday 10th July**

### **KLO: Communication**

## **You will be awarded a grade from A-C according to how fully and clearly you answer the question:**

- A= all 5 bullet points are answered fully and clearly
- $\bullet$  B = most of the bullet points are answered clearly
- $\bullet$   $C =$  half of the bullet points are answered clearly
- D = fewer than half the bullet points are answered

Now you are starting **Kapitel 5 Gute Reise** (Have a good trip!) Don't forget to check emails for listening practice and answer slides.

- 3. P96-97 This is an introduction to the new chapter, have a go at the exercises in rough and also read the 'Kulturzone'.
- 4. P98 ex 1 match up the pictures and the places (you don't need to write anything) and then turn to p114 and write up 'In der Stadt' vocabulary in neat with a date and title in German, learn using your own methods and/or quizlet https://quizlet.com/subject/kapitel-5-in-der-stadt/ and test yourself/ask a friend to test you.
- 5. P99 read the yellow box about compound nouns. You came across these in chapter 1, some of you will have written up the grammar notes p22. Check to see if you have them, if not copy up the yellow box p99 into your grammar exercise book. Then complete ex 6 p99 in rough.
- 6. Read ex 8 p99, two extracts from young reporters. Answer ex 9 in rough.
- 7. P100 read the yellow and purple boxes and then for ex 1 read the vocab aloud, they are all souvenirs you may buy on holiday. Use p8 for pronouncing the sounds correctly if you are not sure. Then in rough match up the item with the price you think it would be. Check your answers with the audio file in the PowerPoint presentation. Find out how much a Euro is worth in UK currency.
- 8. P114 write up 'Souvenirs' vocabulary in neat, with a date and title underlined, learn using your own methods and/or quizlet https://quizlet.com/subject/kapitel-5-souvenirs/ Then listen to ex 4 p100 and practise saying

the dialogue aloud. Try to find a friend/family member to practise with either at home, over the phone or FaceTime!

# **History:**

Using the scanned resource on the VLE, create a table looking at the possible causes of the death of the Princes in the Tower. Make sure you look out for evidence that may potentially be unreliable or untrue (not every source will tell the whole truth!).

- 1. Killed on the orders of Richard III
- 2. Killed on the orders of Richard's enemies Buckingham or Henry Tudor

Then, write a paragraph explaining what you think happened to the Princes in the Tower. Email this in, no later **than 4pm on Friday 17th July**.

- ▶ 7C & 7J- email to Mr Hempsall [robert.hempsall@spaldinghigh.lincs.sch.uk](mailto:robert.hempsall@spaldinghigh.lincs.sch.uk)
- > 7N- email to Mrs Webb [laura.webb@spaldinghigh.lincs.sch.uk](mailto:laura.webb@spaldinghigh.lincs.sch.uk)
- ▶ 7P & 7S- email to Mrs Bennett [natalie.bennett@spaldinghigh.lincs.sch.uk](mailto:natalie.bennett@spaldinghigh.lincs.sch.uk)

# **Maths:**

### **Topic focus: Ratio and probability**

Check your school email account regularly for details of work set by your individual class teacher. Remember there are online lessons on MyMaths, and many videos on YouTube that can help. If you finish, use your notebook to look back at previous topics and consolidate these. Keep practising your numeracy – there are lots of games to practise times tables and key skills. You would normally have 8 maths lessons and 2 maths homeworks in a fortnight so make sure you are spending a suitable amount of time on your maths.

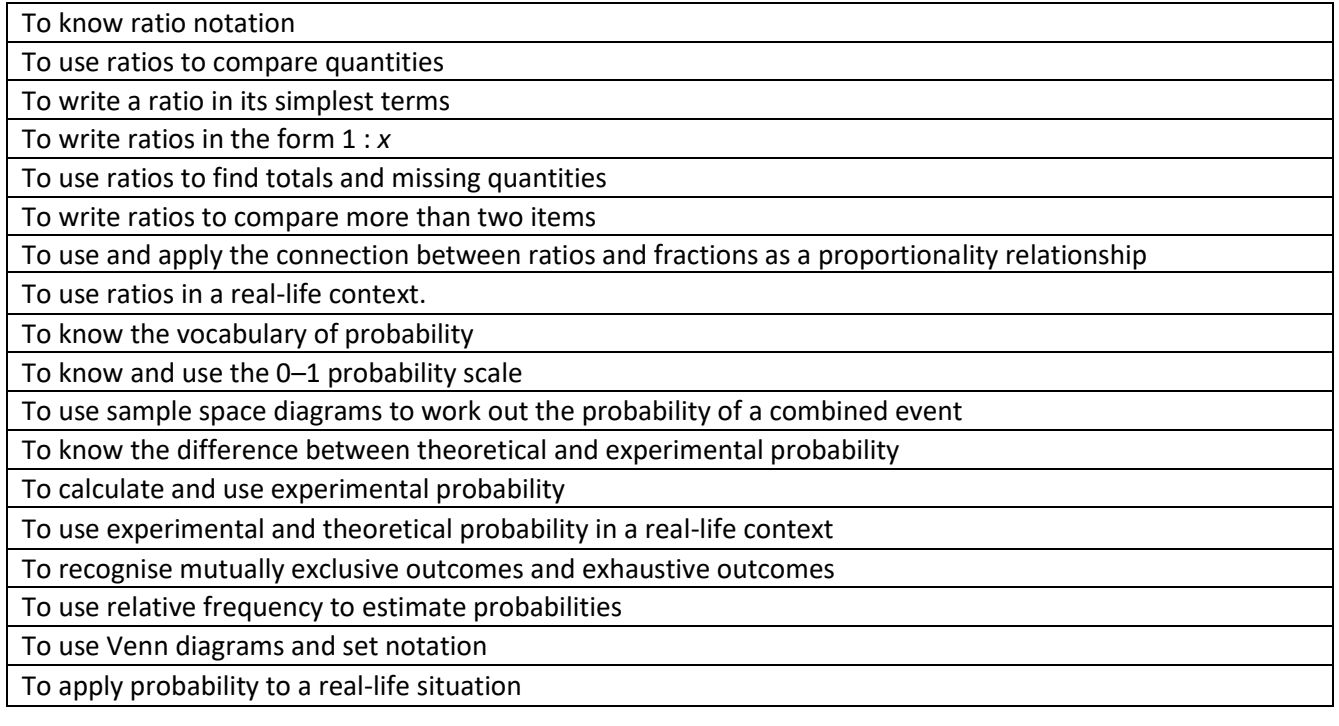

### **Music:**

Firstly, make sure that the previous Bandlab projects have been completed and submitted online. There has been some outstanding Bandlab work so far!

For the next set of Music work, I'd like you to have a look at this link from the BBC Bitesize website:

## <https://www.bbc.co.uk/bitesize/topics/zhdfscw/articles/zmnk47h>

Here you'll find a project based on the music of Hans Zimmer (he wrote the music for Pirates of the Caribbean amongst many other films!). I'd like you to read/listen to everything on the link page and then have a go at the composing task. Now you're experts on Bandlab, you can use Bandlab to help create your piece. Make sure you read all the advice and instructions on the website, they are very clear.

### **RS:**

Please check your school email as work will be sent to you by your RS teacher. If for any reason this work should not arrive in your inbox, please email your teacher using your school email account.

If you need any further help or support with the work set, please contact your subject teacher.

### **Science:**

Firstly, a big well done for all the tasks you have completed over the last few months! It has not been easy to teach you Science this way, as generally we make it a very practical subject, and we are sure it has not been easy for you to learn it at home so much more independently than you would usually. We are looking forward to having you back in the labs as soon as we can  $\odot$ .

This last Phase of work will allow you to review and consolidate all you have done and make a fresh start in Year 8.

- 1. Ensure you have completed all of the work that has been set since the school closure i.e. from Phases 1-5. For ease, you can cross reference with the Word document called 'Year 7 Science' on the VLE. Log on, go to the Biology section, then the Year 7 folder, then the Phase 6 folder.
- 2. If you are able to, print off and complete the checklists for the Plants and Space topics on the VLE (as above) – they are on 1 document so you can print both onto 1 side of A4 to save paper/ink. If you can't print them, make a note in your exercise book of statements you're not sure about.
- 3. Check you have completed the checklists for the Bubbles & Bangs and Reproduction topics issued previously.
- 4. Look back through all of the work you have completed on the Bubbles & Bangs, Reproduction, Plants and Space topics. Some of this was before the school closure, but most of it is since.
- 5. Complete the 4 Practice Q's 1 for each topic on the VLE (as above). Ideally save this Word document onto your device, type your answers into it and re-save. If this isn't possible, neatly write answers in your exercise book please.
- 6. From the 11<sup>th</sup> of July, you will be able to self-mark 3 of these Q's using the mark schemes on the VLE (as above). You could use green font for correct and red font for incorrect. You will need to send the 4th Q on plants to your specific teacher for assessing by the end of Tues the 21<sup>st</sup> of July. To do this, either send the Practice Q's Word document you have already completed electronically and marked, or a good quality photo of your exercise book page, as an attachment on an email.

Thanks again for all your efforts! If you have any questions/queries, please email your specific teacher as soon as possible for advice/support. We are here to help with any of the tasks set, including those in previous phases of work.

**Textiles:**

Covid Face Covering Design Challenge

You will be sent an email with a PowerPoint attachment. This includes all the instructions and information that you will need to complete the work.

# **Work hard and email your teacher if you need any help!**

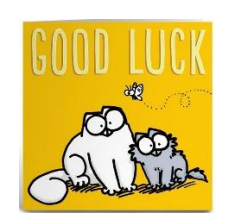